#### **Can't load vector layer**

*2006-04-13 05:42 AM - Redmine Admin*

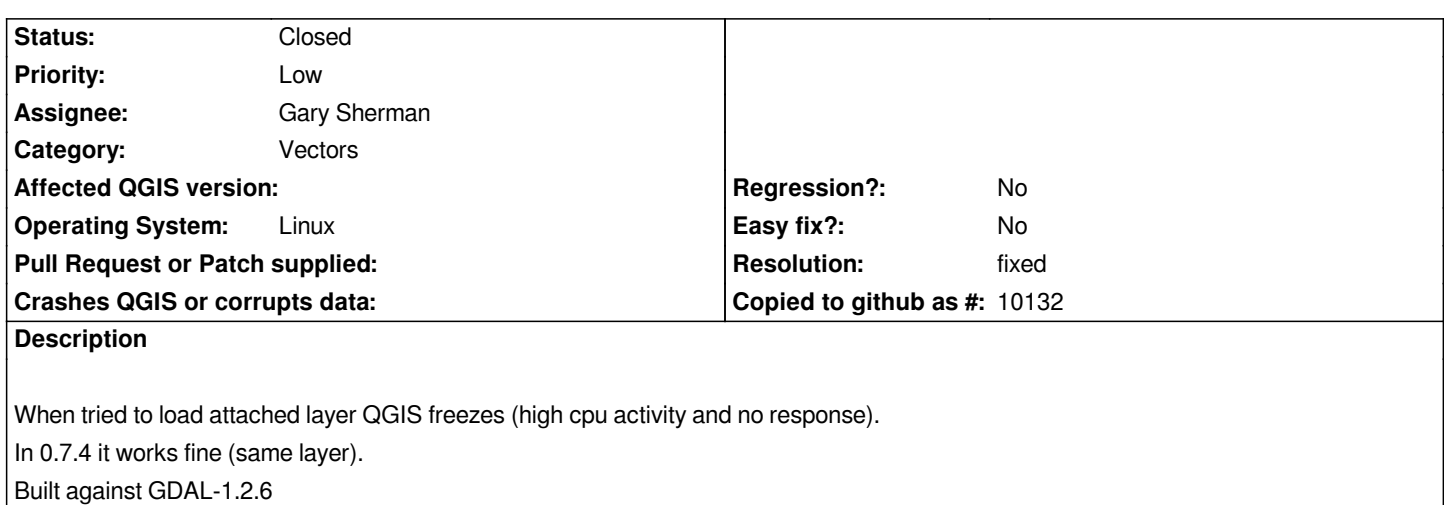

**History**

#### **#1 - 2006-04-13 05:49 AM - Redmine Admin**

*File is too big to be attached (3 MB) so I put it on http://kosatka.fns.uniba.sk/~1balazovic/qgis/layer.tar.gz*

# **#2 - 2006-04-14 06:50 PM - Gavin Macaulay -**

*Works for me with qgis commit:3a8b8164 (SVN r2579), gdal version 1.2.6. It does however take about 30 seconds to display the map. This is probably due in part to the large size of each separate geometry. The .shp file is 7.8MB, but there are just 36 polygons in it. Can you confirm that the layer eventually loads if you wait long enough?*

## **#3 - 2006-04-16 08:42 AM - Redmine Admin**

*- Status changed from Open to Closed*

*- Resolution set to invalid*

*It seems to load properly. I was probably too imapatient, sorry...(or maybe the source changed since then...?)*

#### **#4 - 2006-06-30 01:22 AM - Redmine Admin**

*- Resolution deleted (invalid)*

*- Status changed from Closed to Feedback*

*see shapefiles on http://dedibox.acacs.org/pentes/*

*When I try to load shapefile d09\_pente\_vecteur\_class.shp layer with qgis 0.8 under debian GNU/Linux etch QGIS freezes (high cpu activity and no response)*

*When I try to load shapefile d64\_pente\_vecteur\_class.shp layer with qgis 0.8 under debian GNU/Linux etch it works fine*

*The both shapefiles work fine on qgis 0.7.4*

# **#5 - 2006-07-01 10:43 AM - Redmine Admin**

*Version of Qgis : Qgis-user] QGIS 0.8.0 Preview Release 1 source downloaded and compiled this morning.*

*The layer d09\_pente\_vecteur\_class.shp (see http://dedibox.acacs.org/pentes/ ) can be opened, but it takes 11 minuts on my machine:*

*cat /prop/cpuinfo*

*processor : 0 vendor\_id : [[GenuineIntel]] cpu family : 6 model : 9 model name : Intel(R) Pentium(R) M processor 1500MHz stepping : 5 cpu MHz : 1499.879 cache size : 1024 KB fdiv\_bug : no hlt\_bug : no f00f\_bug : no coma\_bug : no fpu : yes fpu\_exception : yes cpuid level : 2 wp : yes flags : fpu vme de pse tsc msr mce cx8 sep mtrr pge mca cmov pat clflush dts acpi mmx fxsr sse sse2 tm pbe est tm2 bogomips : 3001.08*

*Then the zoom in is fast, but the zoom out to full extent take about 10 minuts.*

*This layer is opened in 11 seconds on qgis 0.7.4 and 9 seconds on Arcexplorer 4 Java Edition.*

#### **#6 - 2006-07-01 05:18 PM - Gavin Macaulay -**

*Do you have anti-aliasing turned on in qgis? Could you try loading your layer with and without anti-aliasing to see if there is a large time difference?*

*The files are a bit big for me to download over my dialup modem, so if you could also run 'ogrinfo -a d09\_pente\_vecteur\_class.shp' and let us know how many features are in the file that would be useful too.*

### **#7 - 2006-07-01 11:41 PM - anonymous -**

*-anti-aliasing turned of in qgis= 11 minuts to download d09\_pente\_vecteur\_class.shp*

*-anti-aliasing turned on in qgis= 3 minuts 30 seconds to download d09\_pente\_vecteur\_class.shp, but a zoom in is 12 minuts !*

*-extract of the command: ogrinfo -a d09\_pente\_vecteur\_class.shp*

*INFO: Open of @/home/bernard/MNT\_classes/d09\_pente\_vecteur\_class.shp' using driver @ESRI Shapefile' successful.*

*Layer name: d09\_pente\_vecteur\_class Geometry: Polygon Feature Count: 141953 Extent: (476460.000000, 1729980.000000) - (586800.000000, 1813140.000000) Layer SRS WKT: (unknown) cat: Real (11.0) value: Real (11.0) label: String (80.0) OGRFeature(d09\_pente\_vecteur\_class):0 cat (Real) = 2 value (Real) = 3 label (String) = de 5 à 10 POLYGON ((476550 1813140,476640 1813140,476640 1813050,476550 1813050,476550 1813140)) OGRFeature(d09\_pente\_vecteur\_class):1 cat (Real) = 3 value (Real) = 4 label (String) = de 10 à 15 POLYGON ((476640 1813140,476730 1813140,476730 1813050,476910 1813050,476910 1813140,477180 1813140,477180 1813050,477090 1813050,477000 1813050,477000 1812960,477090 1812960,477090 1812870,477000 1812870,477000 1812780,476910 1812780,476910 1812870,476730 1812870,476730 1812960,476640 1812960,476640 1813050,476640 1813140)) OGRFeature(d09\_pente\_vecteur\_class):2 cat (Real) = 4 value (Real) = 5 label (String) = de 15 à 20 POLYGON ((476730 1813140,476910 1813140,476910 1813050,476730 1813050,476730 1813140)) OGRFeature(d09\_pente\_vecteur\_class):3 cat (Real) = 5 value (Real) = 3 label (String) = de 5 à 10 POLYGON ((477180 1813140,477360 1813140,477360 1813050,477270 1813050,477180 1813050,477180 1813140)) ...... ...... OGRFeature(d09\_pente\_vecteur\_class):141949 cat (Real) = 141193 value (Real) = 5 label (String) = de 15 à 20 POLYGON ((583380 1729980,583380 1730070,583470 1730070,583470 1729980,583380 1729980)) OGRFeature(d09\_pente\_vecteur\_class):141950 cat (Real) = 141195 value (Real) = 4 label (String) = de 10 à 15*

 *POLYGON ((584550 1729980,584550 1730070,584640 1730070,584640 1729980,584550 1729980))*

*OGRFeature(d09\_pente\_vecteur\_class):141951 cat (Real) = 141196 value (Real) = 3 label (String) = de 5 à 10 POLYGON ((586260 1729980,586260 1730070,586350 1730070,586350 1729980,586260 1729980))*

*OGRFeature(d09\_pente\_vecteur\_class):141952 cat (Real) = 160000 value (Real) = 0 label (String) = a la main POLYGON ((512523.781980661384296 1735157.792264741146937,512523.782013707736041 1735157.792264741146937,512523.782002692285459 1735157.792215171502903,512523.781980661384296 1735157.792215171502903,512523.781980661384296 1735157.792215171502903,512523.781980661384296 1735157.792264741146937))*

# **#8 - 2006-08-16 07:26 AM - Tim Sutton**

*As a side note, its worth building a spatial index on your shapefiles - it should offer significant performance improvement for zoomed in redraws. It takes a couple of seconds only to redraw when zoomed in on my 1.5ghz pc with indexes built.*

# **#9 - 2006-09-06 03:58 PM - Martin Dobias**

*When trying the sample layer from lulaby I've found out that it's once again bug in Qt - this very long rendering time takes place when QImage is used for rendering, with QPixmap it's OK.*

*The question is how to fix this issue - use QPixmap by default and offer QImage rendering just as "unstable" option?*

*This bug is also in newly released Qt4.2 RC1, together with bad polygon filling. Might be interesting to try to create an example from this data for Trolls...*

# **#10 - 2006-11-11 02:27 AM - Martin Dobias**

*Tested again with Qt 4.2.1 with following results how long it has been rendering:*

- *antialiasing off, rendering to QImage: 40 seconds + bad polygon filling*
- *antialiasing on, rendering to QImage: 6 seconds*
- *antialiasing off, rendering to QPixmap: 4 seconds*

# **#11 - 2006-11-11 07:47 AM - Gavin Macaulay -**

- *Status changed from Feedback to Closed*
- *Resolution set to fixed*

*The slowness to display and incorrect polygon filling (discussed in ticket #83) are something that we can't do much about at the moment. In other respects the orignal problem in this ticket has been resolved.*

#### **#12 - 2009-08-22 12:46 AM - Anonymous**

*Milestone Version 0.8 deleted*